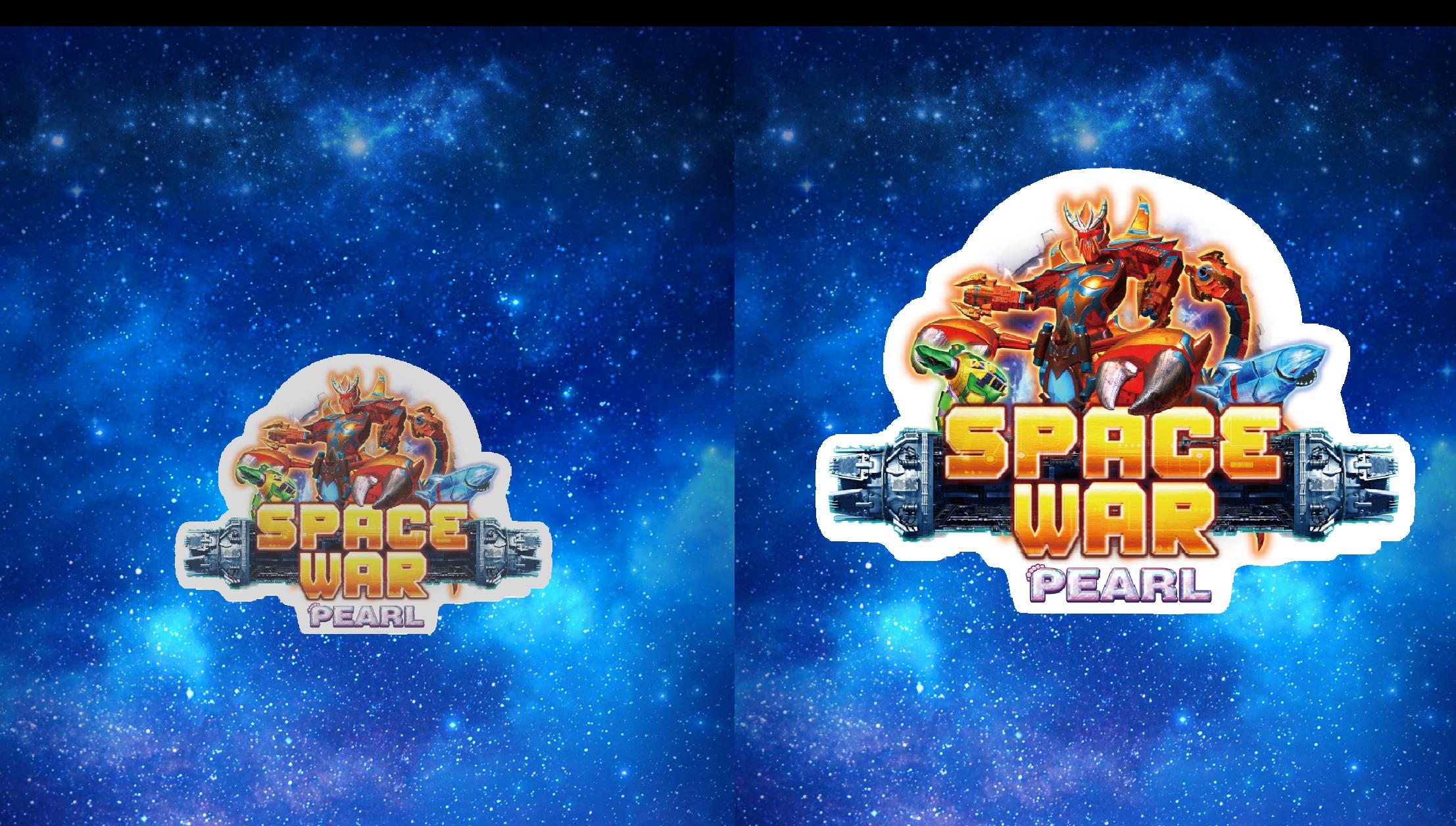

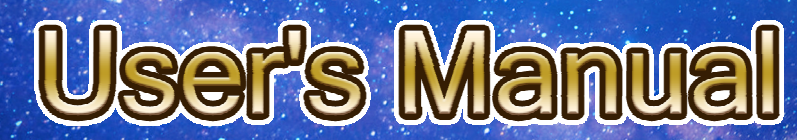

20200702 D101MY

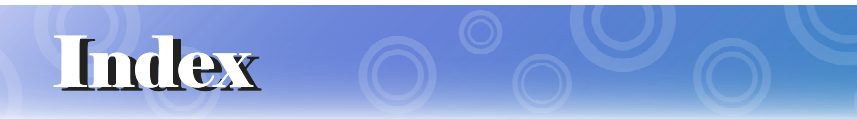

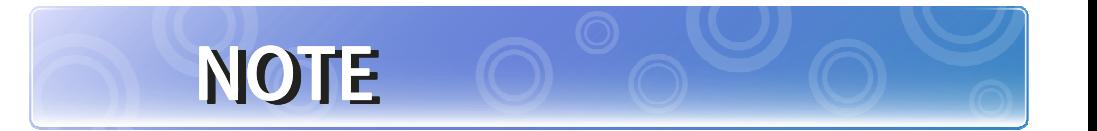

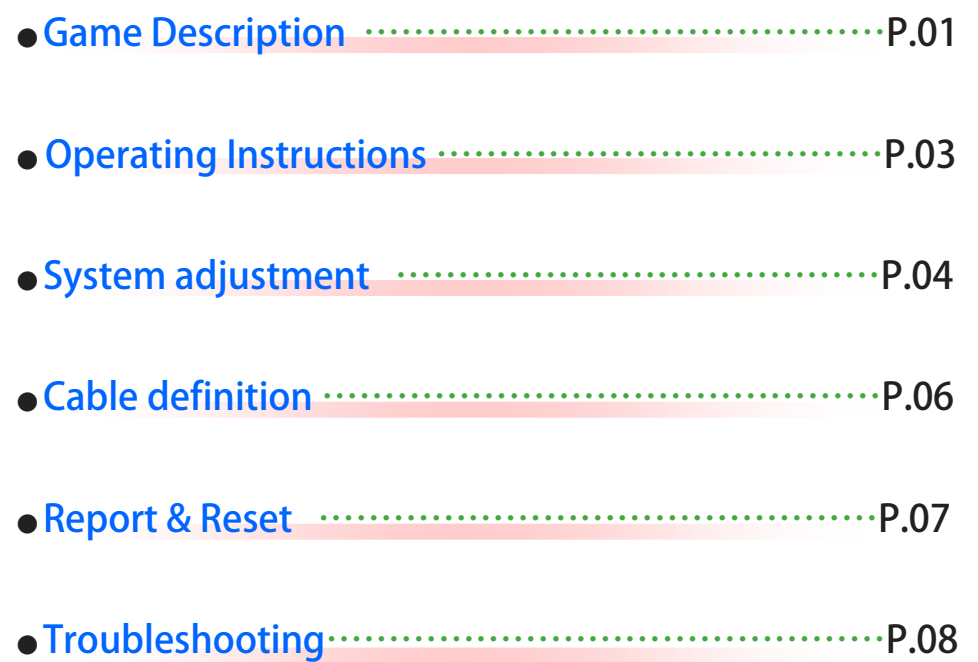

13

# **NOTE**

# Game Description

#### $\sqrt{\sqrt{2}}$  (Game play instructions)

《븬븩븚븜븞뷹븰븚븫뷹븩븞븚븫븥》**Based on the space war theme of the plane LCD monitor — lottery-type game, the game uses a high-definition screen design, support 4/6/8/10 while online games. 15 different types of planes, 6 kinds of powerful special Items, a clear definition and detailed space scene. It' s the most popular game machine in your Game center.** 

 $\hat{\chi}$  (Game Features Description)

- ▶**Special Weapon**
- ◆ **Energy Cannon** ➜
- ◆ **Tornado Gyro** ➜
- ◆ **Ultra Rocket** ➜
- ◆ **Sub Bullet** ➜
- ◆ **Scorpion King** ➜

◆ **Galaxy Jackpot** ➜

◆ **Lucky Aircraft** ➜

◆ **Mechanical Dragon** ➜

▶**Special Aircraft** 

- **Use Energy Cannon to attack the aircraft in the straight line ahead.**
- **Shot gyros to attack the aircraft on the field.**
- **Destroy all normal aircraft in the scene.** 
	- **Auto launch Sub Bullet to attack aircraft on the field by shooting aircraft.**
	- **Scorpion King will make aircraft to become Lucky Aircraft.**
	- **Hit the Scorpion King may trigger Scorpion-Bullet attack or trigger a big range Venom spray.**
	- **You will get Galaxy Jackpot randomly. It's time to win high score reward.**
	- **Get x500~1000 randomly.**
	- **Destroy any normal aircraft has a chance to become Lucky Aircraft, and get 2 to 10 times scores.**

12

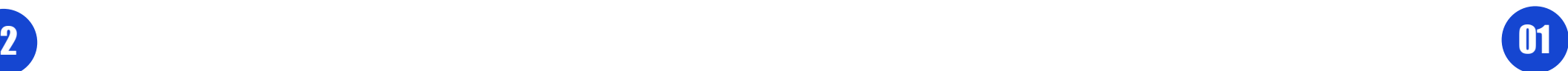

# Game Description

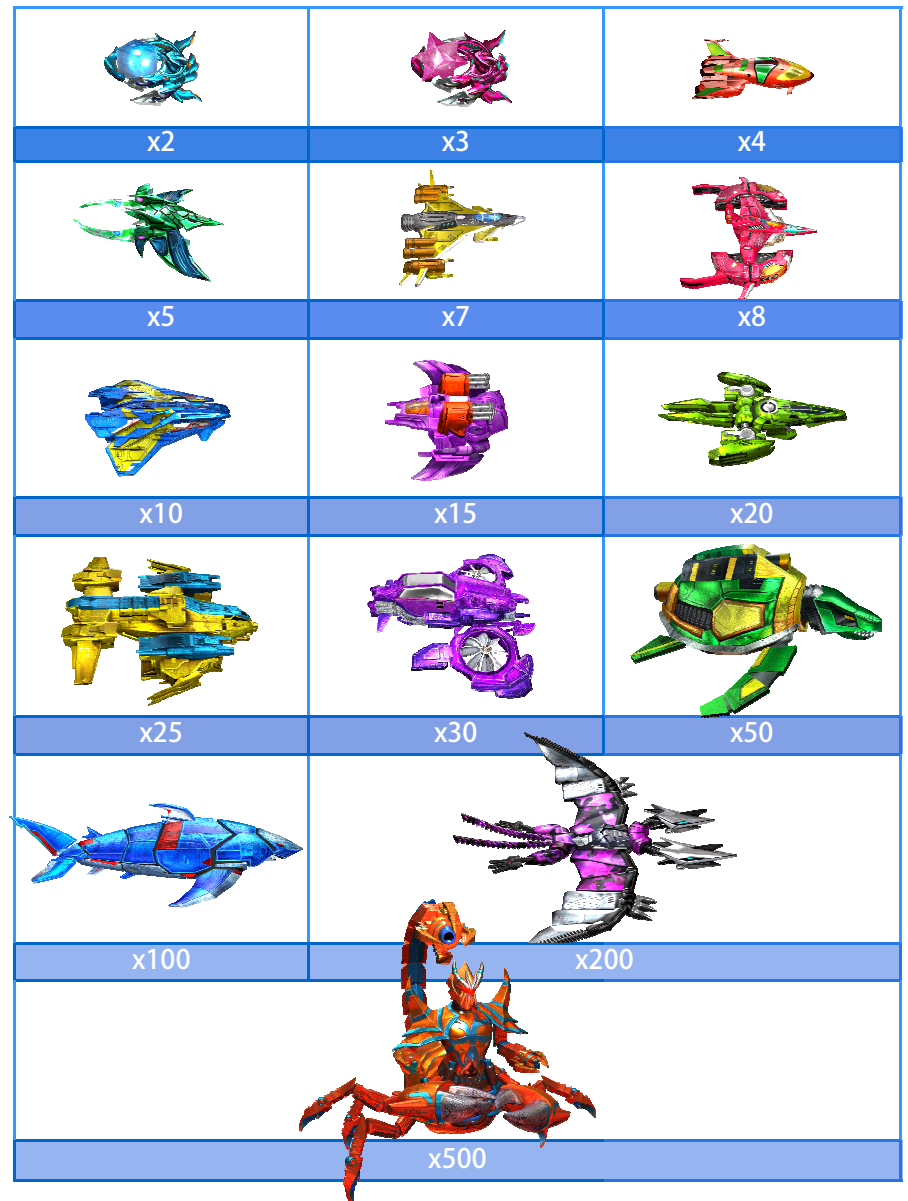

### **Troubleshooting**

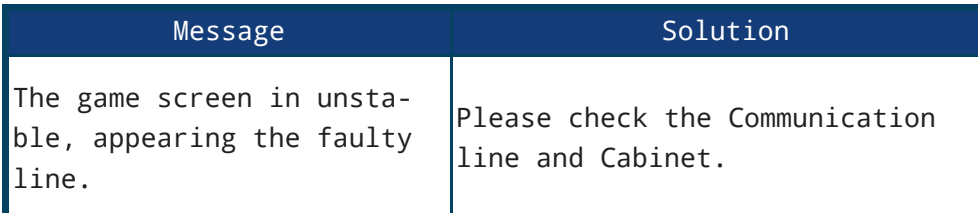

#### CAUTION

**If the control Board and accessories are defective, please try another VGAME's mother board.** 

### **Troubleshooting**

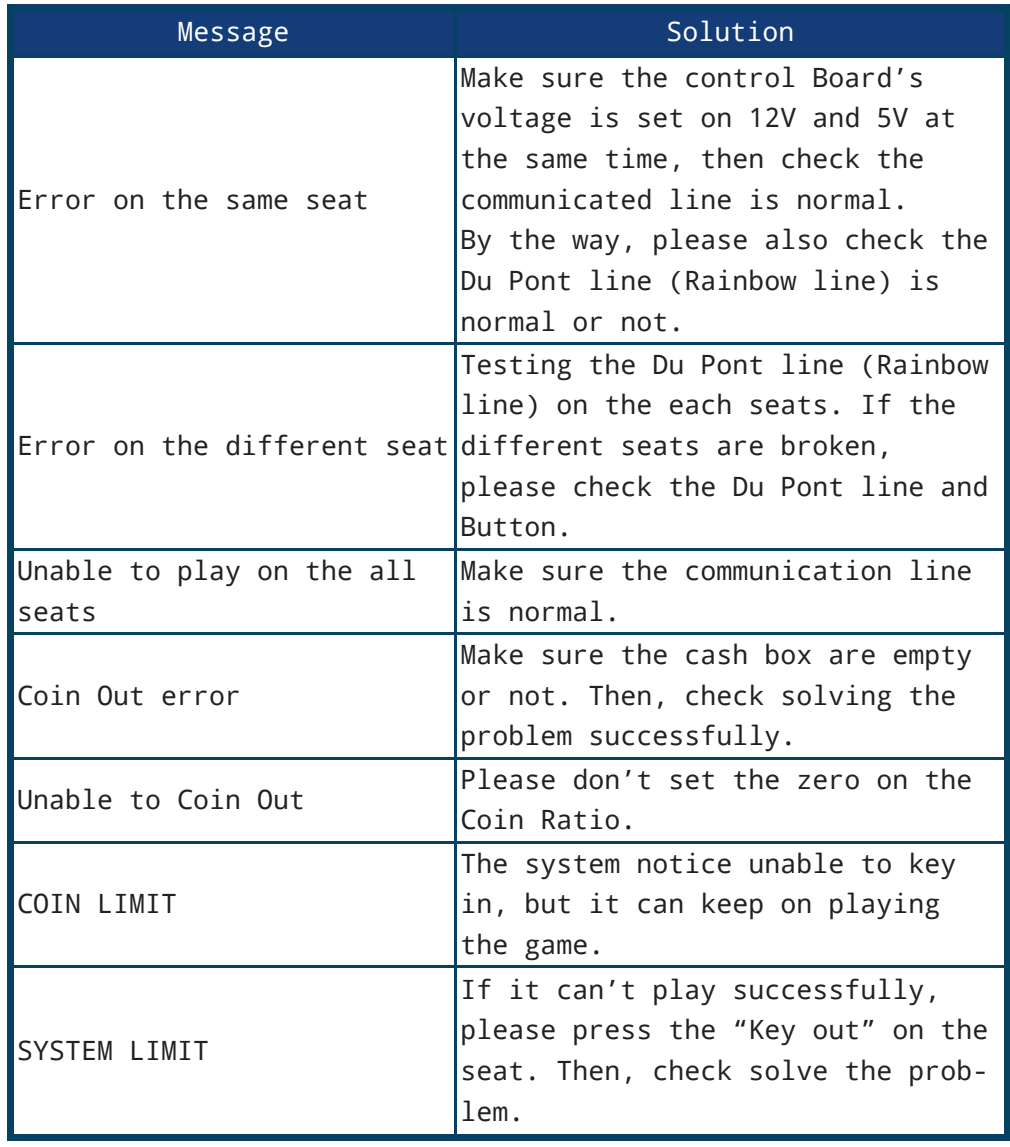

# **Operating Instructions**

#### $\hat{\chi}$  (Operation Panel Instruction )

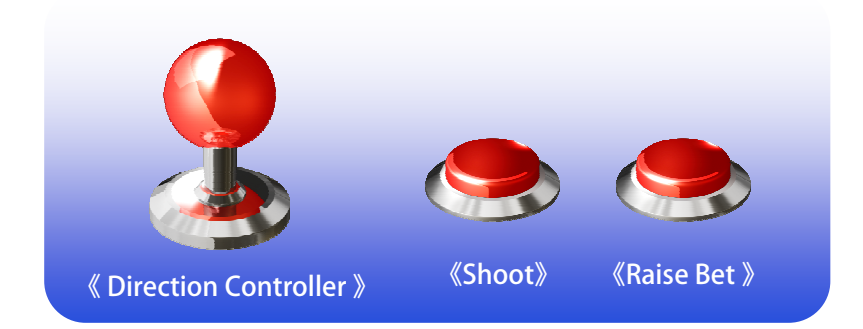

#### $\hat{\mathbf{X}}$  [Basic Operations ]

▶ It' s easy to play!! After insert coins to credit, select your bet by Raise **Bet button, aim your target by Direction Controller and SHOOT!!**

#### **CAUTION**

◆ **Auto Attack→Press the "Shoot Button" 3 seconds to launch.** 

◆ **Change Attack → Press the direction controller "Down" twice in 1 second to switch weapon.**

#### $\hat{\star}$  [Special game]

▶ **The special game[BATTLE ROYALE] will start anytime. Players can attack enemy for free.**

#### $\hat{\mathbf{x}}$  (Play skill)

▶ **Use your special weapons well to win Huge score rewards. Select your attack timing & target at enemy group.**

## System Adjustment

### \* [Parameter Adjust-Direct Adjust]

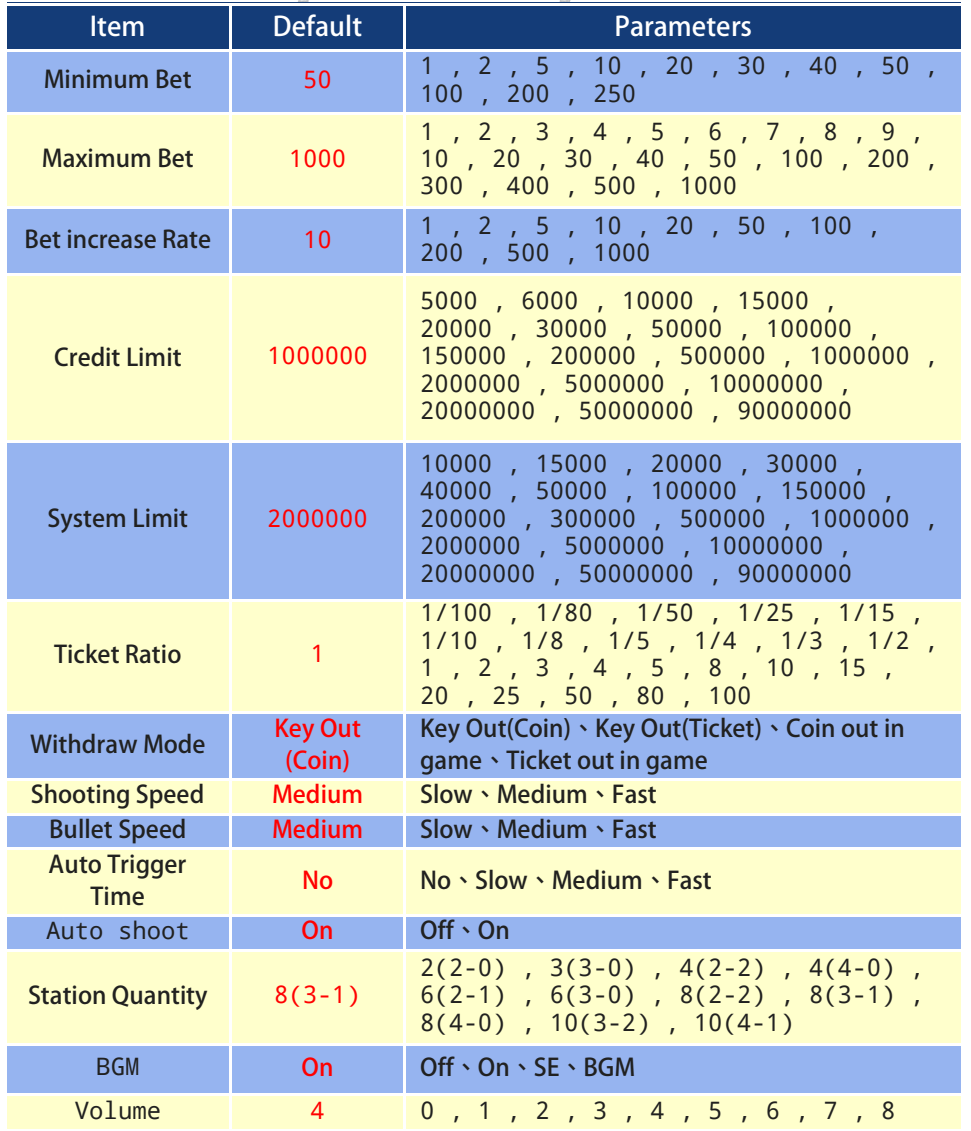

### Troubleshooting

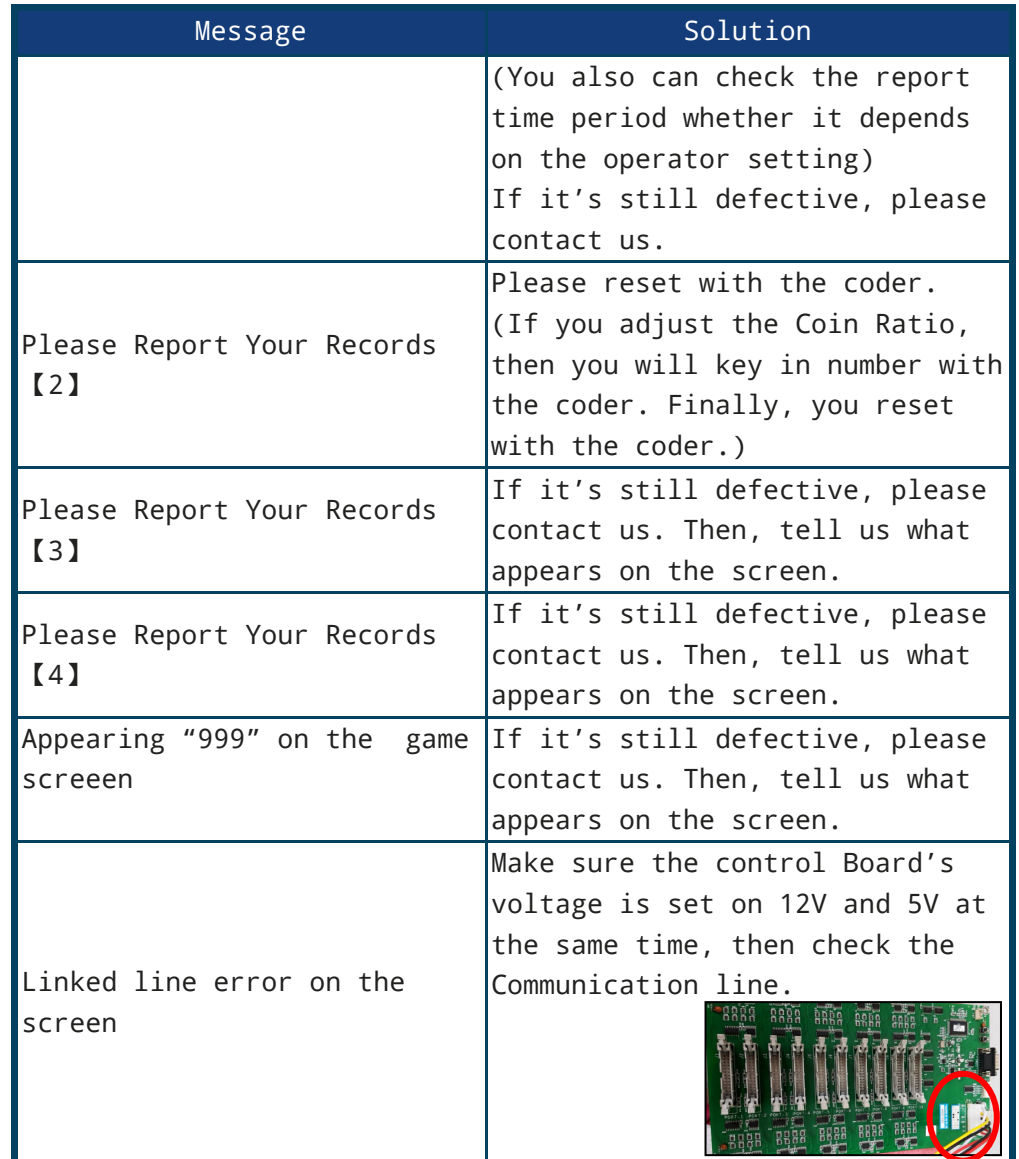

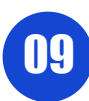

### **Troubleshooting**

#### $\hat{x}$ Intimate Reminder

1. VGAME's product wire accessories are specially made, and are different from commercially available accessories. Please use the shipped accessories.

2. Our accessories are different from accessories provided by other developers. Please refer to the layout picture as follow.

3. The control board's voltage must be simultaneously 12V and 5V. Please insert right to left from outside.

4. Please don't often clear current profits and move it over to total profit so as to affect the manner the games pays out.

#### $\hat{x}$ Wrong decision

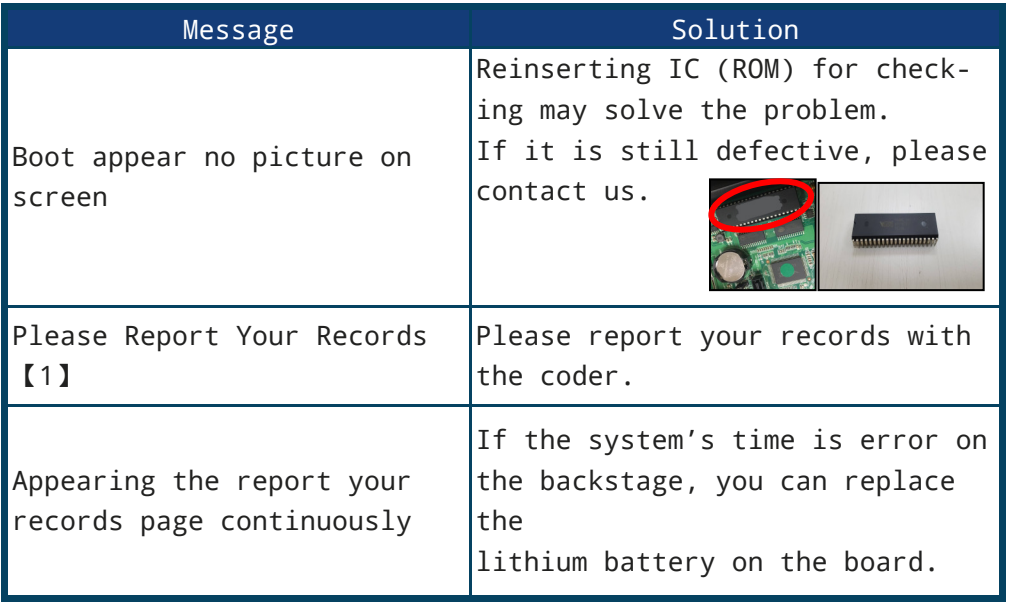

## System Adjustment

#### ☆ 【Parameter Adjust-Report Adjust】

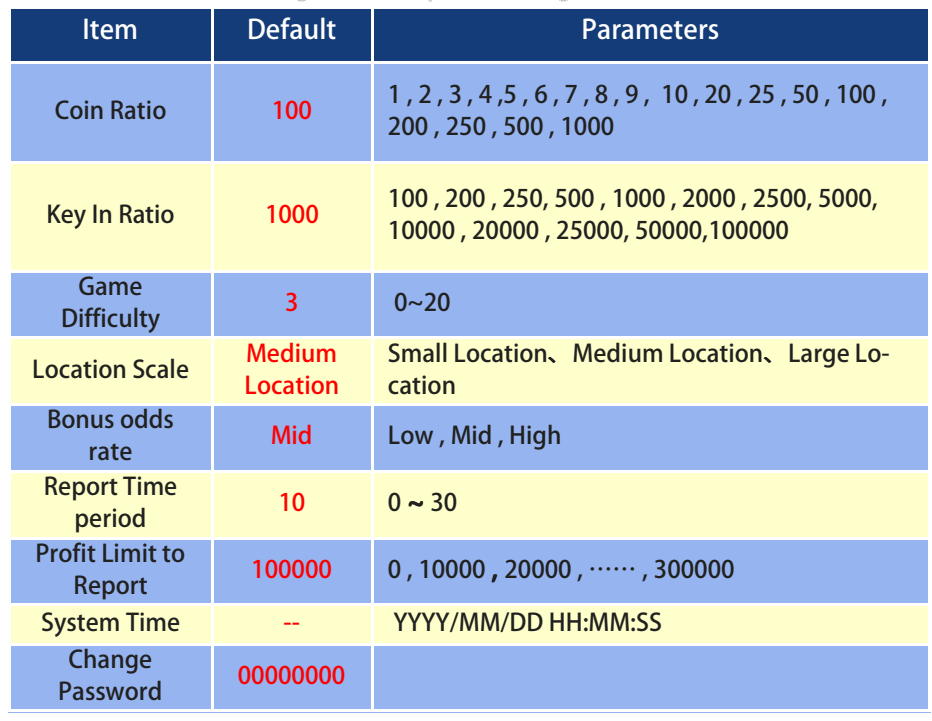

**CAUTION Total record default password : 『 0000 0000 』** 

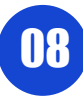

# Cable Definition

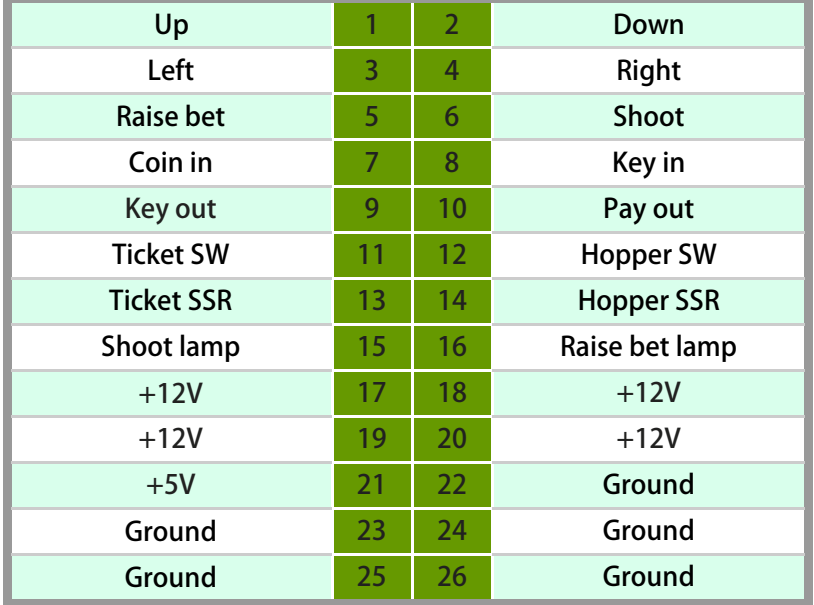

### Report & Reset

- ▶ **Press "Enter" to enter the "System Operation" menu.**
- ▶ **Select "Report"or "Reset", enter the page.**

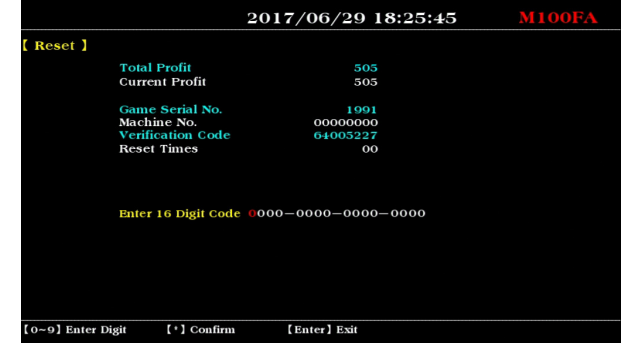

- **▶ Report the information on the page to your agent to get the Digit Code.**
- ▶ Enter the reported Digit Code and press the  $\frac{H+xH}{x}$ .
- ▶ The screen displays "Password Correct", complete the "Report" or **"Reset" process .**

#### CAUTION

**The data of "Total Profit" and "Current Profit" in the "Reset" page is generated Instantly. Don' t return to the game state before complete the "Reset" process . That will lead to changes in the data, the reported Digit Code can not be used.**